School's Back in Session with Fresh Menu Items!

Check out daily menus on your phone!

School menus available anywhere, anytime.

Holmdel Township, in partnership with Chartwells K12, uses Nutrislice to publish school menus to an interactive website and free smartphone app.

#### Your menu, catered to you.

- See information about menu items, including a photo and description.
- Filter for common food allergens like nuts, wheat and dairy
- Access nutrition information like carb counts and calories with just a few clicks
- · Print menus directly from the website
- Translate your menus into different languages

#### Get started today!

- **1.** Download or open the app.
- **2.** Find your district.
- **3.** Select your preferred location and favorite it.
- **4.** View daily menu items.

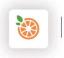

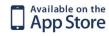

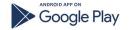

**Download the Nutrislice app today!** 

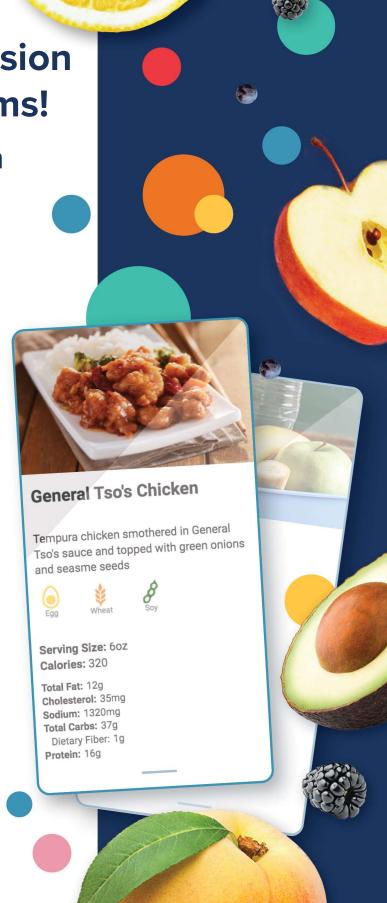

chartwells •

nutrislice ?

# **Get Started!**

# Holmdeltownship.nutrislice.com

Go to Holmdeltownship.nutrislice.com OR navigate from the food service of the Holmdel Township School's website.

If you prefer to use your smartphone, download the Nutrislice app from Google Play for Androids or the App Store for iPhones.

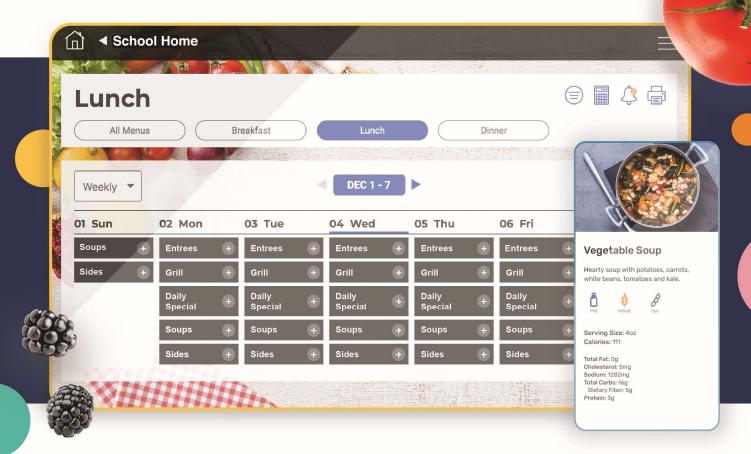

# Using the Website

- 1. Go to the URL listed above.
- 2. Click View Menus
- 3. Select Grade level, school and then the menu you want to see.
- 4. View the current day's menu or skip to a future date.
- 5. Select a food to find its description and photo, filter by allergens, print the menu and so much more!

# Using the App

- 1. Find your district.
- 2. Find your school.
- 3. Select your menu.
- 4. View the current day's menu, or skip to a future date
- 5. Select a food to find its description and photo, filter by allergens, print the menu and so much more!